# **Практическая работа 19 Создание и редактирование изображения в растровом графическом редакторе**

**Цель работы:** закрепить навыки создания и редактирования рисунка с помощью кистей и заливок в растровом графическом редакторе.

**Оборудование (приборы, материалы, дидактическое обеспечение):**  персональный компьютер, методические рекомендации к выполнению работы, задание и образец для проведения практической работы

**Компьютерные программы:** Компьютерные программы Windows XP и Paint

## **Содержание работы**

## **Основные понятия.**

1 В растровых графических редакторах существуют следующие инструменты, позволяющие изменять цвет определенных групп пикселей:

‒ Карандаш. Инструмент *Карандаш* позволяет рисовать произвольные тонкие линии.

‒ Кисть. Инструмент *Кисть* позволяет рисовать произвольные линии различной толщины с использованием "кисти" выбранной формы.

‒ Ластик. Инструмент *Ластик (Кисть*, рисующая цветом фона) позволяет стирать произвольные пиксели изображения, при этом размер "ластика" можно менять.

‒ Распылитель. Инструмент *Распылитель* позволяет разбрызгивать "краску" (закрашивать пиксели случайным образом) и таким образом закрашивать произвольные области.

‒ Заливка. Инструмент *Заливка* позволяет закрашивать замкнутые области целиком.

‒ Лупа. Инструмент *Лупа* позволяет увеличивать или уменьшать масштаб представления изображения на экране, но не влияет при этом на его реальные размеры.

‒ Надпись. Инструмент *Надпись* (кнопка с буквой А на панели инструментов) позволяет создавать текстовые области на пиксельных изображениях. Установив курсор внутрь текстовой области, можно произвести ввод текста, который становится частью пиксельного изображения.

2 Графические примитивы – простейшие геометрические фигуры, рисуемые с помощью инструментов графического редактора:

‒ инструмент Кривая позволяет проводить плавную кривую линию;

‒ инструментом Многоугольник можно создавать собственные фигуры с любым количеством сторон или просто Ломаную линию;

‒ инструмент Прямоугольник позволяет рисовать прямоугольники;

‒ инструмент Эллипс позволяет рисовать эллипсы и круги;

‒ инструмент Скругленный прямоугольник позволяет рисовать прямоугольники со скругленными углами.

3 Кнопки инструментов рисования обычно располагаются на панели инструментов.

## **Задание**

Создать изображение с использованием различных кистей и заливок

## **Порядок выполнения**:

Создадим новогоднее поздравление:

1 Начнем работу с заливки фона. Для этого выберем темно-синий цвет,

инструмент заливка и щелкнем левой кнопкой мыши по листу.

2 Рисуем землю, покрытую снегом, для этого горизонтальными штрихами кистью пастель различных светлых цветов проводим по нижней части листа

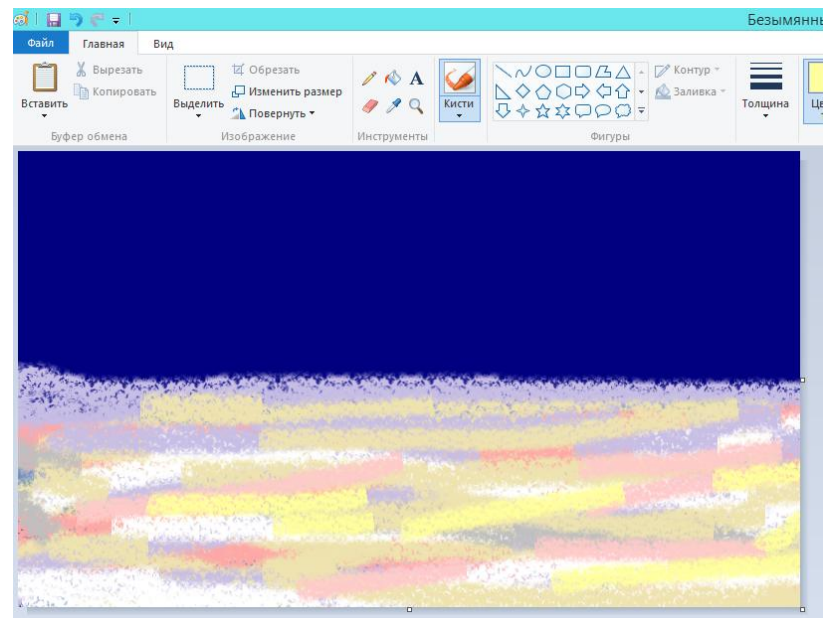

3 Добавим на лист изображение елки, которое будем создавать постепенно, ствол и основные ветки коричневые, затем темно-зеленую хвою:

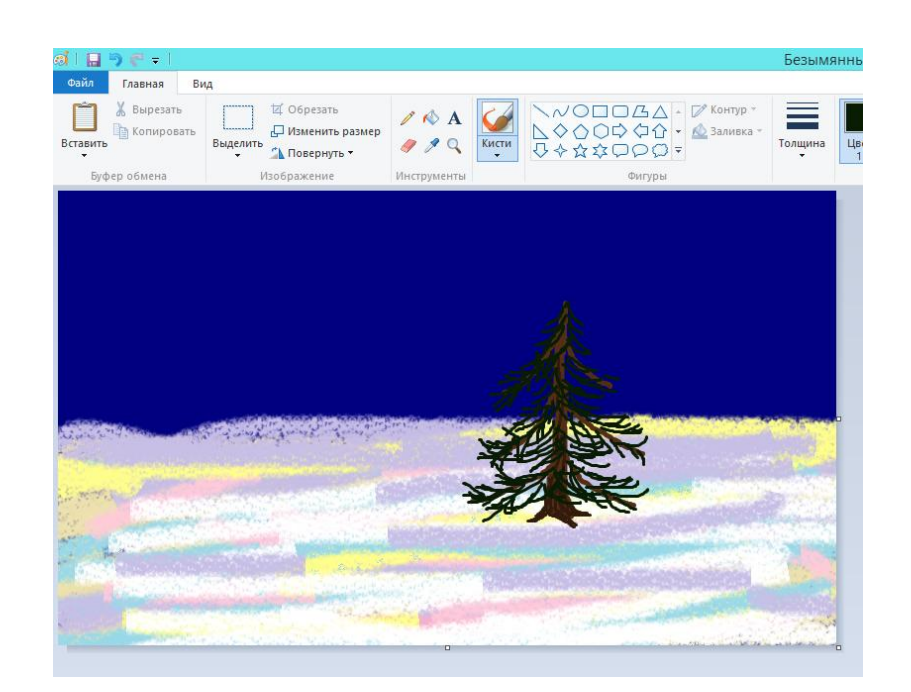

4 Добавим ели пушистых веток, постепенно осветляя кисть и делая ее более тонкой:

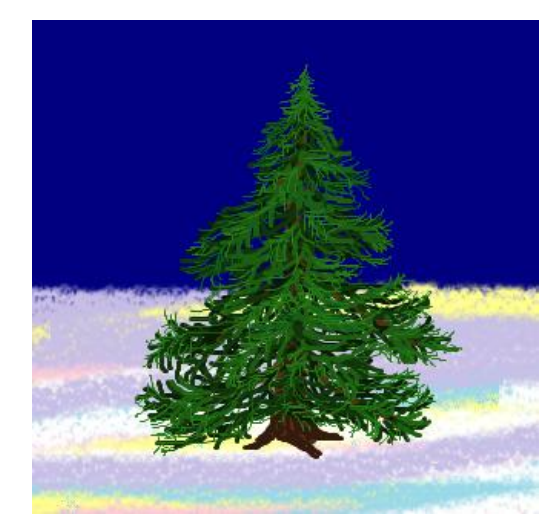

5 Добавим немного снега, используя кисть распылитель белого цвета, и цветные шары с белыми бликами. Получим новогоднюю елку

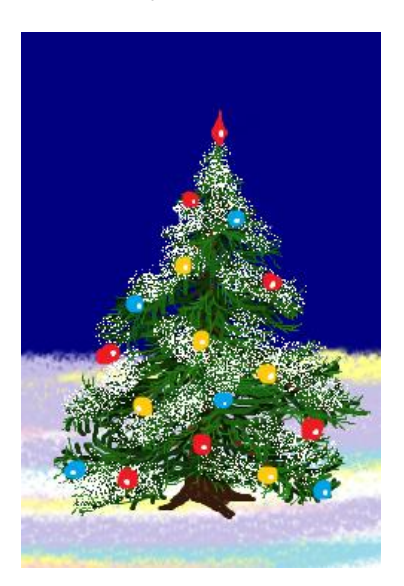

6 Добавим другие объекты в изображение, например, снеговика и деда Мороза. Осталось добавить поздравление, для этого выберем инструмент текст в виде буквы А, зададим цвет, размер и начертание букв:

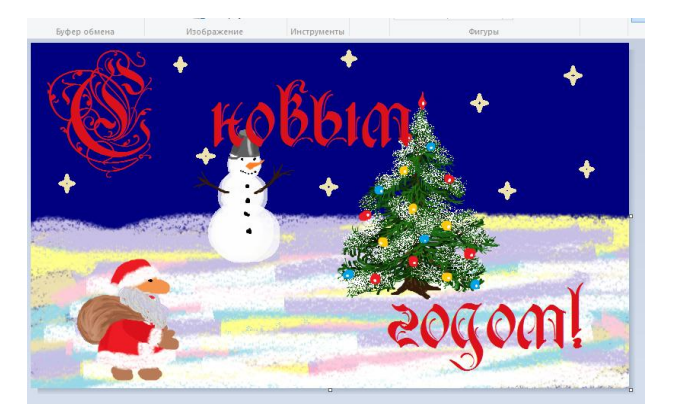

**Порядок выполнения задания, методические указания:**  ознакомиться с теоретическими положениями по данной теме; - выполнить задания практической работы; - сформулировать вывод

**Содержание отчета:** отчет по практической работе должен содержать: основные определения, рассуждения по выполнению заданий, необходимые изображения, вывод по работе

## **Контрольные вопросы:**

1 Какие инструменты для рисования используются в растровом графическом редакторе?

2 Что такое графические примитивы?

3 Какие графические примитивы используются в графических редакторах?

4 Где располагаются инструменты в растровом редакторе?

## **Литература:**

1 А.А. Хлебников. Информатика, учебник / А.А. Хлебников. Ростов н/Д: Феникс, 2010 (Среднее профессиональное образование)

2 Е. В. Михеева. Практикум по информационным технологиям в профессиональной деятельности. - М.: Академия, 2007 - 256 с.

3 С. Сименович. Специальная информатика. Учебное пособие. - М.: АСТ-Пресс: Инфорком-Пресс, 2000. - 480 с.

4 И. Г. Семакин. Информатика и ИКТ. Базовый уровень: учебник для 10-11 классов. - М.: БИНОМ. Лаборатория знаний, 2009. - 246 с.

5 В.Ю. Микрюков Информация. Информатика. Компьютер. Информационные системы. Сети Ростов-на-Дону. Феникс. 2007 г.

6 [http://life-prog.ru/view\\_komputernaya\\_grafika.php](http://life-prog.ru/view_komputernaya_grafika.php)

7 <http://www.school497.ru/download/u/02/les15/les.html>